## **MATERIAL ESTIMATORT Building Materials Estimating Calculator**

# **Pocket Reference Guide**

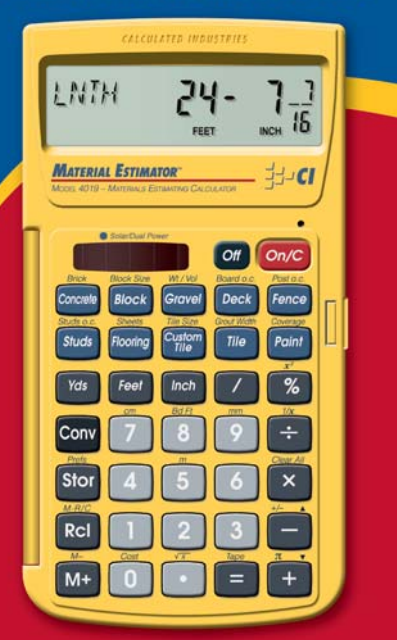

**Model 4019** 그구. **CALCULATED INDUSTRIES** 

### **MATERIAL ESTIMATOR™**

The *Material Estimator* calculator helps you save time, cut costly errors – and lets you measure and estimate like a pro!

### **Quickly Solve:**

- Feet-Inch-Fractions, Yards, and Metric Dimensional Problems
- Feet-Inch-Fractions, Yards, and Metric Conversions
- Problems Involving All Fractions 1/2-1/64ths!
- Instant Areas and Volumes
- Material Quantity (e.g., Concrete, Flooring)

## **TABLE OF CONTENTS**

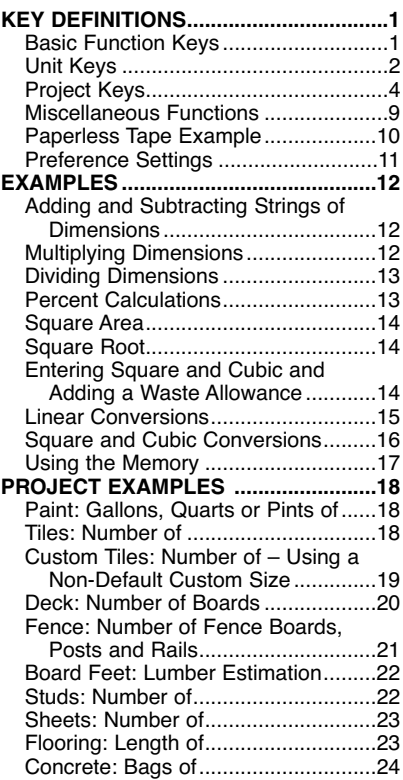

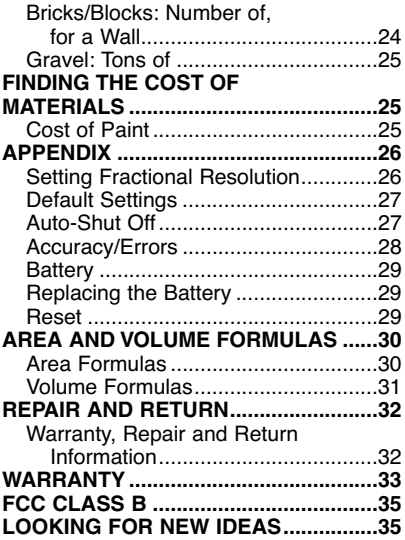

## **KEY DEFINITIONS**

**Basic Function Keys**

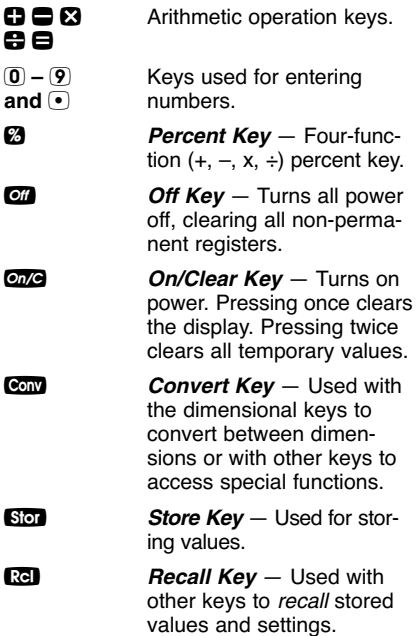

### **Unit Keys**

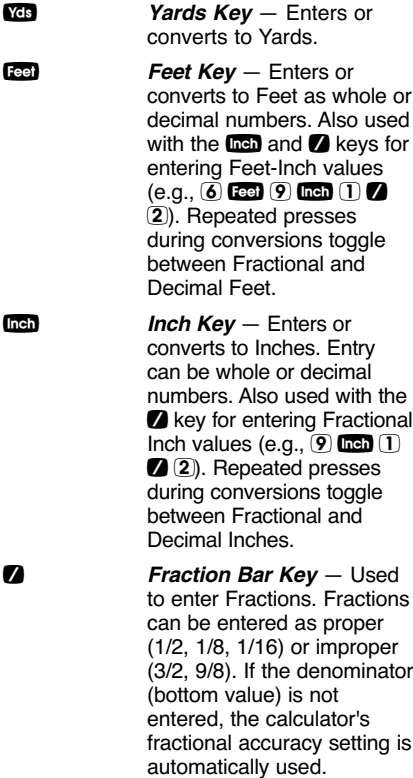

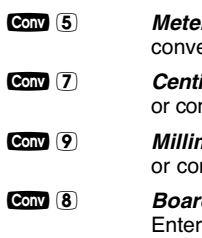

C 5 **Meters (m)** — Enters or converts to Meters.

**Conv (7) Centimeters** (cm) – Enters or converts to Centimeters.

**Conv** (9) *Millimeters (mm)* **— Enters** or converts to Millimeters.

**Conv** 8 **Board Feet (Bd Ft)**  $-$ Enters or converts Cubic values to Board Feet. One Board Foot is equal to 144 Cubic Inches.

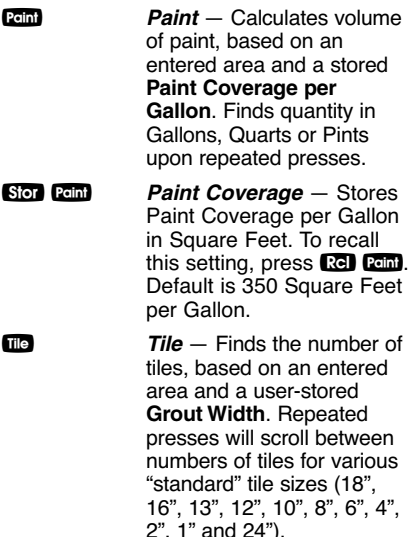

**Note:** Tile sizes shown in Inches, not Square Inches. In other words, a 6 Inch tile is really 6 Inches x 6 Inches, or a 36 Square Inch tile, but it is labeled as a 6 Inch-size.

**Stop Tile Grout Width – Stores** Grout Width in Inches; used in calculating the number of tiles. To recall this setting,  $pres$   $rel$   $rel$   $rel$   $rel$   $Default$  is  $0$ (no grout width).

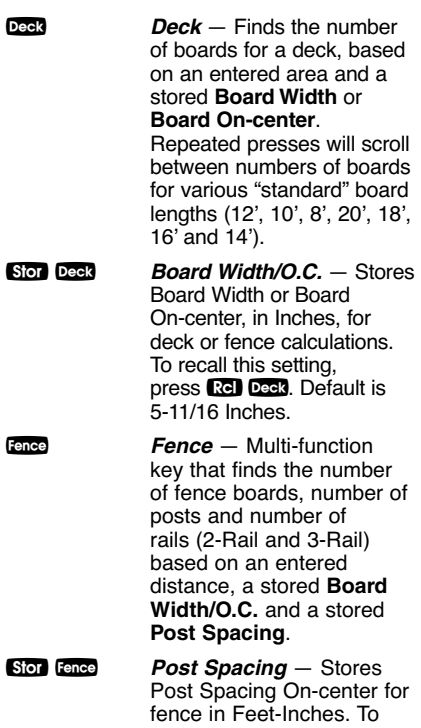

recall this setting, press<br>Re face. Default is 8 Feet.

S **Studs** — Calculates number of studs, based on an entered linear distance and a stored **On-center Spacing**.

**Note:** Automatically adds one stud to the calculated answer to account for one on the end.

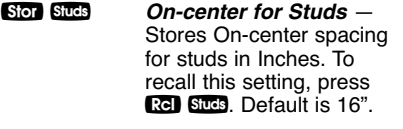

Flooring — Calculates the required length for 12', 13', 15' or 6' wide rolls, based on an entered area. Calculates the coverage area, in Square yards, for each roll width, based on the entered length.

**Conv** Floring **Sheets** — Calculates the number of 4' x 8', 4' x 9', 4' x 10' and 4' x 12' sheets, based on entered linear distance or area.

**Custom Tile** — Calculates number of tiles needed based on an entered area and a stored **Tile Size**. This is used separately from the regular Tile Key  $($ **IIIe**).

**Note:** Calculation does not account for grout width for custom tiles, so you will need to adjust for this.

#### **POCKET REFERENCE GUIDE — 6**

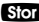

**Son Custom Tile Size** — Stores Custom Tile Size in Square Inches. To recall this setting, press **Ref** cutem. Default is 24-Square Inches.

**Concrete** — Calculates the number of 80 lbs., 60 lbs. and 40 lbs. bags of concrete required, based on an entered volume (e.g., Cubic Feet or Cubic Yards). Calculates the volume of concrete yielded by the entered quantity of bags for each of the three bag sizes.

**Conv** Concrete **Brick** — Calculates the number of standard 8-Inch-size U.S. bricks (with 3/8" mortar) based on entered linear distance (or area) for both "face" (21-Square Inch) and "paver" (32-Square Inch) brick applications.

**Block** — Calculates the number of standard 128-Square Inch blocks (includes 1/2" mortar), based on an entered linear distance or area and a stored **Block Size**.

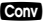

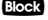

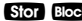

**Stor Block Size** — Stores the Block Size. Stores linear entry as Block Length and area as Block Area. To recall this setting, press **Rel** Block. The default length is 16 Inches and the default area is 128 Square Inches (includes  $1/2$ " mortar).

Gravel **Gravel** — Calculates tons of gravel required, based on an entered volume and a stored **Weight per Volume**.

**Stor Gravel Weight per Volume** — Stores the number of Tons per Cubic Yard of gravel. To recall this setting, press  $Re$  Gravel. Default is 1.5 Tons per Cubic Yard.

**Cost** — Calculates total material cost based on stored **Unit Cost** and entered or solved material quantity.

s 0 **Unit Cost** — Stores the Unit Cost for calculating the total cost. To recall this setting, press  $\mathbb{R}$   $\mathbb{O}$ . Default is 0.00 (no Unit Cost).

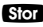

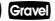

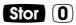

**POCKET REFERENCE GUIDE — 8**

### **Miscellaneous Functions**

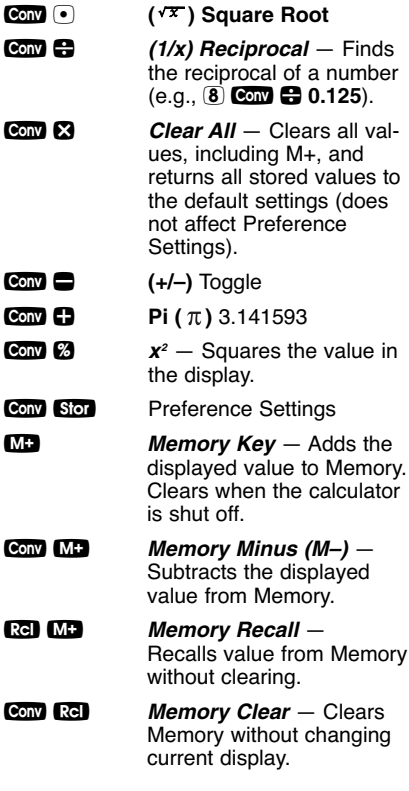

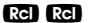

**BED 63 Memory Clear** — Clears Memory and displays Memory Total.

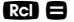

**v Paperless Tape** – Useful for checking figures, as it scrolls through your past 20 entries or calculations. **Press**  $\mathbb{R}$  $\blacksquare$  to access Paperless Tape mode. Press  $\mathbf{\Omega}$  or  $\triangleq$  to scroll forward or backward. Press  $\blacksquare$  to exit mode and continue with a new entry or calculation.

### **Paperless Tape Example**

Add 6 Feet, 5 Feet and 4 Feet, then access the paperless tape mode and scroll back through your entries. Then, back up one entry, exit the tape mode and add 10 Feet to the total.

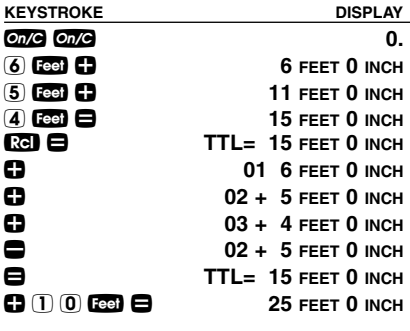

**POCKET REFERENCE GUIDE — 10**

### **Preference Settings**

Press Conv, then Stor, then keep pressing Stop to toggle through the main settings. Press the  $\ddot{\mathbf{e}}$  key to advance within sub-setting. Use the  $\blacksquare$  key to back up. Press the one key to exit Preferences.

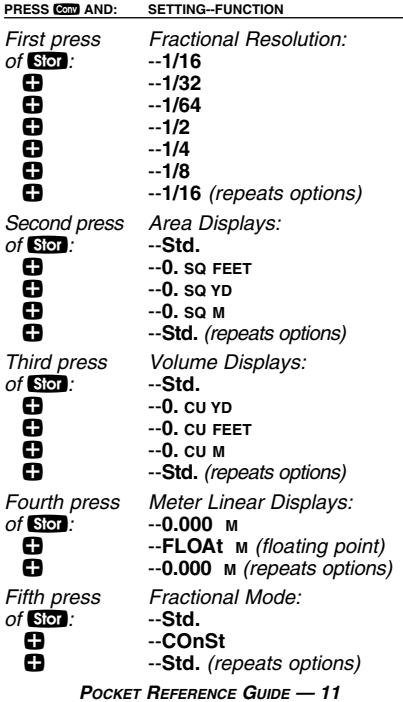

## **EXAMPLES**

### **Adding and Subtracting Strings of Dimensions**

Add the following measurements:

- 6 Feet 2-1/2 Inches
- 11 Feet 5-1/4 Inches
- 18.25 Inches

Then subtract 2-1/8 Inches.

**KEYSTROKE DISPLAY**  $On/C$   $On/C$   $\qquad \qquad \qquad$  0.  $(6)$  **Eee)**  $(2)$  **Inch**  $(1)$   $(2)$   $(2)$ **6 FEET 2-1/2 INCH**  $(1)$   $(1)$   $[$  **Eed** $(5)$   $[$   $[$ **nch** $(1)$   $[$   $[$   $(4)$   $[$  $[$  $]$ **17 FEET 7-3/4 INCH**  $(1) (8) (•) (2) (5)$  **map**  $\Box$  $\Box$  2 **Inch** 1 **7** 8  $\Box$  18 FEET 11-7/8 INCH

### **Multiplying Dimensions**

What is the perimeter of a room with three walls which measure 15 Feet 3-3/4 Inches each?

**KEYSTROKE DISPLAY** 

**45 FEET 11-1/4 INCH**

Multiply 5 Feet 3 Inches by 11 Feet  $6-1/2$  Inches

 $(3)$   $(3)$   $(1)$   $(5)$  Feet  $(3)$  Inch  $(3)$   $(2)$   $(4)$   $\Box$ 

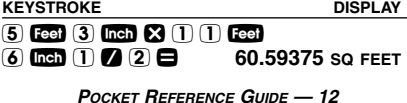

### **Dividing Dimensions**

Divide 15 Feet 3-3/4 Inches into thirds (divide by 3):

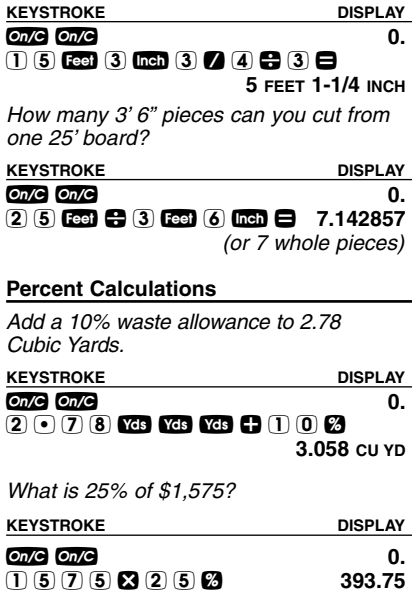

**POCKET REFERENCE GUIDE — 13**

### **Square Area**

Find the area of a square room with sides measuring 15 Feet 8-1/2 Inches.

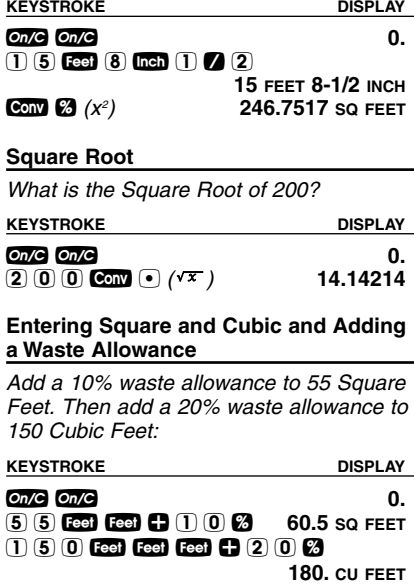

### **Linear Conversions**

Convert 10 feet 6 Inches to other dimensions, including Metric:

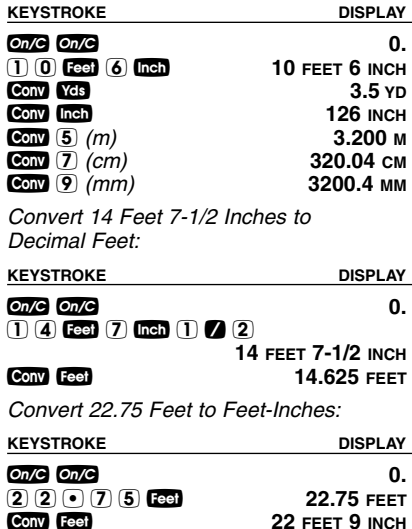

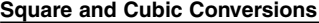

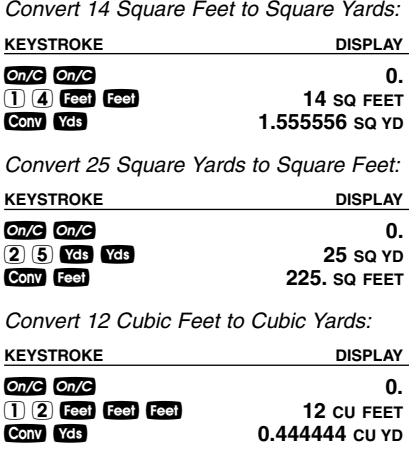

### **Using the Memory**

Whenever the  $M$  key is pressed, the displayed value will be added to the Memory. Other Memory functions:

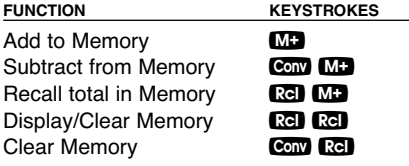

Memory is semi-permanent, clearing only when you:

- 1) turn off the calculator;
- $2)$  press **Red Red**:
- $3)$  press  $Com$   $Rel$ ;
- $(4)$  press Conv  $\boxtimes$  (Clear All).

When Memory is recalled  $( $\infty$ )$ , consecutive presses of  $M$  will display the total, the calculated average and the total count of the accumulated values.

Example: **KEYSTROKE DISPLAY**  $(3) (5) (5)$  MB  $(2) (5) (5)$  MB  $(7)$  (4) (5) **Conv MD**  $(M-)$ <br>**RGI MG TTL RGI**  $M+$  **TTL STORED** - 135. M  $AVG - 45.$  $M$  **CNT** 3.  $\mu$ v **M+** – 135. **M**  $M + 255$ . M  $M + 355$ .  $M$ 

### **PROJECT EXAMPLES**

### **Paint: Gallons, Quarts or Pints of**

How many quarts of paint will you need to cover a wall measuring 12 Feet x 8 Feet? How many Pints? How many Gallons?

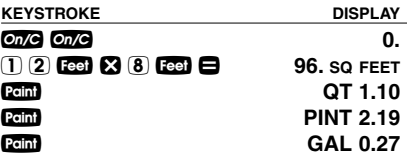

You can store a custom paint coverage per Gallon by entering the new value then pressing Stor Paint  $(e.a., 2)$   $5)$   $0$  Feet Feet Stor Point). Perform a Clear All (Conv **23**) to return to default setting.

### **Tiles: Number of**

How many tiles do you need to cover a floor measuring 10 Feet x 15 Feet? You want a grout width of 1/8 Inch, but you're not sure of the tile size you're going to use. So, find the number of tiles in various sizes. Also, add a 10% waste allowance, in case you need extra tile.

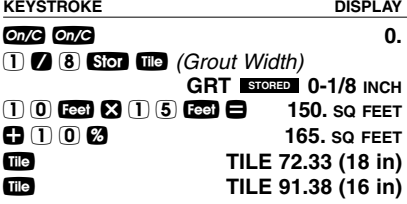

Continuous presses of **T<sub>ID</sub>** display the number of Tiles for the following sizes: 18", 16", 13", 12", 10", 8", 6", 4", 2", 1", 24".

#### **Custom Tiles: Number of - Using A Non-Default Custom Size**

How many tiles do you need if you're using a custom tile size of 4-1/4 Inches x 4-1/4 Inches to cover a floor that is 10 Feet x 15 Feet?

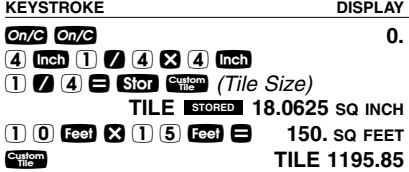

Find the number of boards needed to build a deck, if the deck area measures 7 Feet x 16 Feet.

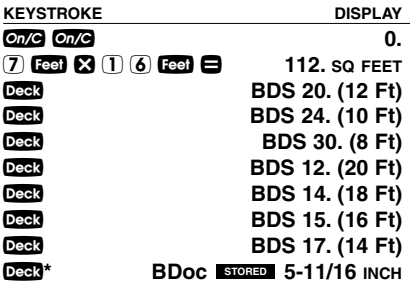

**\***Last press displays stored Board Width.

You can store a custom Board On-center by entering the new value then pressing Stor Deck (e.g., 4 Inch Stor Deck). Perform a *Clear All* (Conv **2**) to return to default setting.

#### **Fence: Number of Fence Boards, Posts and Rails**

Find the number of fence boards, posts and rails required to build a fence, where the distance for the fence is 40 Feet 6 Inches.

**Note:** The last two presses in the following example will display stored Post On-center and Board Width.

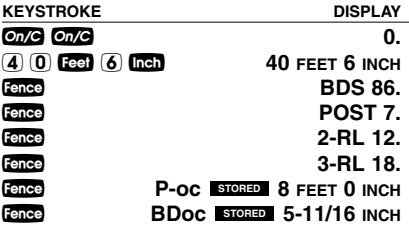

You can store a custom Post On-center by entering the new value then pressing Stor Fence (e.g., 6 Feet Stor Fence). Perform a *Clear All* (Cont **2**) to return to default setting.

### **Board Feet: Lumber Estimation**

The default entry format for Board Feet is "Inch x Inch x Feet"  $(e.q., 2)$   $\boxtimes$   $\boxtimes$   $\boxtimes$   $\boxdot$   $\boxdot$   $\boxdot$ is 2 Inches x 4 Inches x 14 Feet). You can also convert Cubic values (volume) to Board Feet.

Enter board sizes and calculate Board Feet:

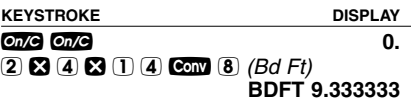

Enter Cubic Feet and convert to Board Feet:

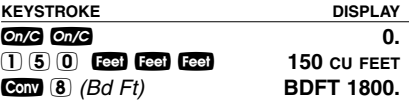

#### **Studs: Number of**

How many 16 Inches On-center studs are required for a 15 Feet 6 Inches wall?

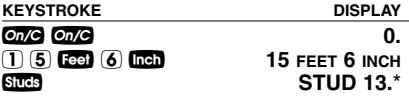

\*Automatically includes one stud for the end.

You can store a custom Stud On-center by entering the new value then pressing Stor Studs  $(e.q., 2)$  (4) Inch. Stor Studs). Perform a *Clear All* (Com **2**) to return to default setting.

### **Sheets: Number of**

How many 4 x 8, 4 x 9, 4 x 10 or 4 x 12 drywall sheets do you need for a room measuring 12 Feet x 15 Feet?

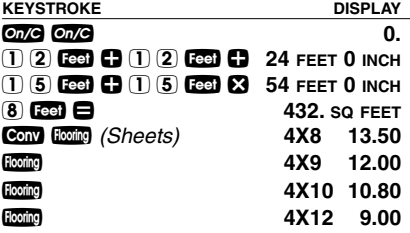

### **Flooring: Length of**

Find the length of flooring needed to cover a floor that measures 12 Feet 6 Inches x 10 Feet in area.

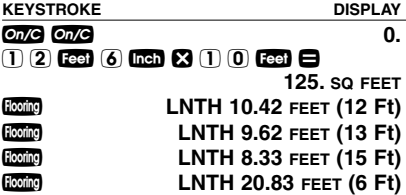

#### **Concrete: Bags of**

Find the number of bags of concrete for a patio measuring 9 Feet x 15 Feet x 4 Inches.

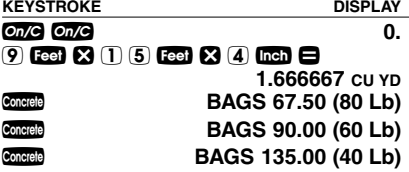

#### **Bricks/Blocks: Number of, for a Wall**

Find the number of bricks, both face and paver, and concrete blocks needed to build a 14 Feet x 8 Feet wall.

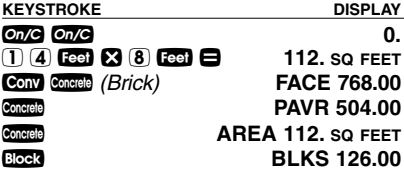

You can store a custom block area by entering or solving for the new value then pressing  $S$  or Block (e.g.,  $6$  Inch  $\otimes$  1  $6$ I = s B). Perform a Clear All (Conv  $\Omega$ ) to return to default setting.

### **Gravel: Tons of**

How much gravel (in tons) do you need to cover a driveway that is 36 Feet x 11 Feet, at 4 Inches deep?

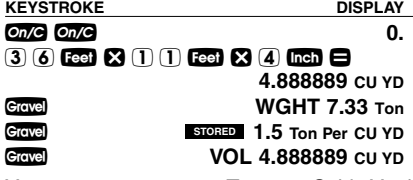

You can store a custom Tons per Cubic Yard value by entering the new value, then pressing Stor Gravel  $(e.g., 1 ① 7 5$  Stor Gravel). Perform a Clear All (Com **x**) to return to default setting.

### **FINDING THE COST OF MATERIALS**

### **Cost of Paint**

How many Gallons of paint will you need to cover 425 Square Feet? What will the total cost be at \$12.99 per Gallon?

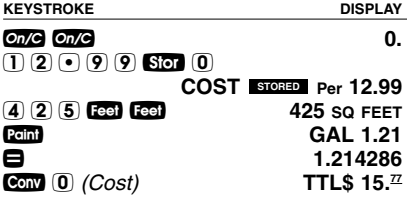

## **APPENDIX**

### **Setting Fractional Resolution**

Fractional resolution is permanently set via the Preference Settings (see **Preference Settings** section for instructions). To select other formats temporarily (e.g., 1/64ths, 1/32nds, etc.), see the example below:

Add 44/64th to 1/64th of an inch and then convert the answer to other fractional resolutions:

**KEYSTROKE** DISPLAY

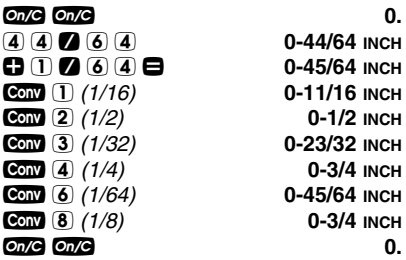

Note: Changing the Fractional Resolution on a displayed value does not alter your Permanent Fractional Resolution Setting. Pressing **ODG** will return your calculator to the permanently set fractional resolution.

### **Default Settings**

After a *Clear All* (Conv  $\boxtimes$ ), your calculator will return to the following settings:

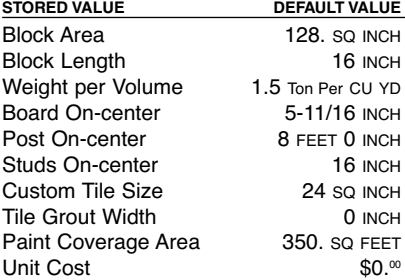

If you replace your batteries or perform a Full Reset\* (press  $Q$ , hold down  $Q$ , and press  $\circled{m}$ , your calculator will return to the following settings (in addition to those listed above):

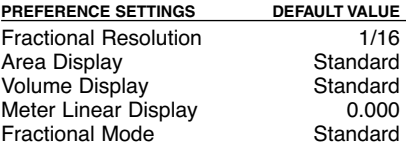

\*Pressing the Reset hole located above the **ODG** key will also perform a Full Reset.

### **Auto-Shut Off**

Your calculator will shut itself off after about 8-12 minutes of non-use.

**POCKET REFERENCE GUIDE — 27**

### **Accuracy/Errors**

Accuracy/Display Capacity — Your calculator has a twelve-digit display made up of eight digits (normal display) and four fractional digits. You may enter or calculate values up to 19,999,999.99. Each calculation is carried out internally to twelve digits. Most material calculations will result in an answer rounded up two places. Press the  $\blacksquare$  key to see the non-rounded value.

Errors - When an incorrect entry is made, or the answer is beyond the range of the calculator, it will display an error. To clear an error condition you must hit the one button once. At this point, you must determine what caused the error and re-key the problem.

### **Error Codes:**

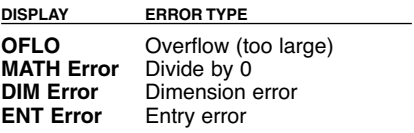

Auto-Range — If an "overflow" is created because of an input and calculation with small units that are out of the standard seven-digit range of the display, the answer will be automatically expressed in the next larger units (instead of showing  $"OFLO"$ )  $-$  e.g., 20,000,000 mm is shown as 20,000 m. Also applies to inches, feet and yards.

### **Battery**

This model uses **one (1) CR2016** battery (included). Should your calculator display become very dim or erratic, replace the battery.

Note: Please use caution when disposing of your old battery, as it contains hazardous chemicals.

Replacement batteries are available at most discount or electronics stores. You may also call Calculated Industries at 1-775-885-4900.

### **Replacing the Battery**

Turn the calculator over and open user guide door located at the top. Pull battery holder out (top left corner) and turn over. Remove old battery and slide new battery under tabs. Turn holder over (negative side facing you) and insert into calculator.

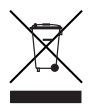

#### **Reset**

If your calculator should ever "lock up," press Reset — a small hole located above the  $\overline{C}$  key  $-$  to perform a total reset.

### **AREA AND VOLUME FORMULAS**

### **Area Formulas**

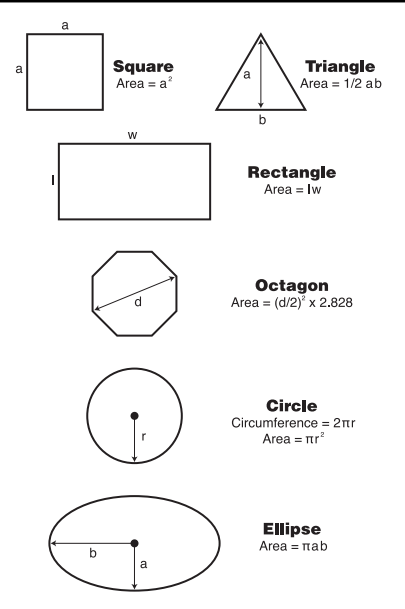

**POCKET REFERENCE GUIDE — 30**

### **Volume Formulas**

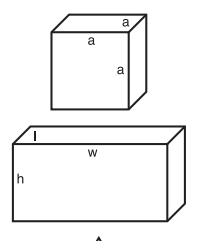

h

Cube Surface Area =  $6a^2$ Volume =  $a^3$ 

#### **Rectangle** Surface Area  $=$  $2hw + 2hl + 2lw$ Volume  $= I \times W \times h$

#### Cone

Surface Area =  $\pi r \sqrt{r^2 + h^2}$  $(+ \pi r^2)$  if you add the base) Volume =  $\frac{\pi r^2 h}{2}$ 

#### **Sphere**

Surface Area =  $4\pi r^2$ Volume =  $4/3\pi r^3$ 

#### **Cylinder**

Surface Area =  $2\pi rh + 2\pi r^2$ Volume =  $\pi r^2 h$ 

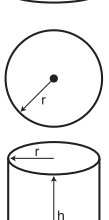

## **REPAIR AND RETURN**

### **Warranty, Repair and Return Information**

Return Guidelines:

- **1.** Please read the **Warranty** in this User's Guide to determine if your Calculated Industries product remains under warranty **before** calling or returning any device for evaluation or repairs.
- **2.** If your product won't turn on, check the batteries as outlined in the User's Guide.
- **3.** If you need more assistance, please go to the website listed below.
- **4.** If you believe you need to return your product, please call a Calculated Industries representative between the hours of 8:00am and 4:00pm Pacific Time for additional information and a Return Merchandise Authorization (RMA).

### **Call Toll Free: 1-800-854-8075**

### **Outside USA: 1-775-885-4900**

**www.calculated.com/warranty**

## **WARRANTY**

### **Warranty Repair Service – U.S.A.**

Calculated Industries (CI) warrants this product against defects in materials and workmanship for a period of one (1) year from the date of original consumer purchase in the U.S. If a defect exists during the warranty period, CI, at its option, will either repair (using new or remanufactured parts) or replace (with a new or remanufactured calculator) the product at no charge.

THE WARRANTY WILL NOT APPLY TO THE PRODUCT IF IT HAS BEEN DAMAGED BY MISUSE, ALTERATION, ACCIDENT, IMPROPER HANDLING OR OPERATION, OR IF UNAUTHORIZED REPAIRS ARE ATTEMPTED OR MADE. SOME EXAMPLES OF DAMAGES NOT COVERED BY WARRANTY INCLUDE, BUT ARE NOT LIMITED TO, BATTERY LEAKAGE, BENDING, A "BLACK INK SPOT" OR VISIBLE CRACKING OF THE LCD, WHICH ARE PRESUMED TO BE DAMAGES RESULTING FROM MISUSE OR ABUSE.

To obtain warranty service in the U.S., please go to the website.

A repaired or replacement product assumes the remaining warranty of the original product or 90 days, whichever is longer.

### **Non-Warranty Repair Service – U.S.A.**

Non-warranty repair covers service beyond the warranty period, or service requested due to damage resulting from misuse or abuse.

Contact Calculated Industries at the number listed above to obtain current product repair information and charges. Repairs are guaranteed for 90 days.

### **Repair Service – Outside the U.S.A.**

To obtain warranty or non-warranty repair service for goods purchased outside the U.S., contact the dealer through which you initially purchased the product. If you cannot reasonably have the product repaired in your area, you may contact CI to obtain current product repair information and charges, including freight and duties.

#### **POCKET REFERENCE GUIDE — 33**

### **Disclaimer**

CI MAKES NO WARRANTY OR REPRESENTATION, EITHER EXPRESS OR IMPLIED, WITH RESPECT TO THE PRODUCT'S QUALITY, PERFORMANCE, MER-CHANTABILITY, OR FITNESS FOR A PARTICULAR PURPOSE. AS A RESULT, THIS PRODUCT, INCLUD-ING BUT NOT LIMITED TO, KEYSTROKE PROCE-DURES, MATHEMATICAL ACCURACY AND PREPRO-GRAMMED MATERIAL, IS SOLD "AS IS," AND YOU, THE PURCHASER, ASSUME THE ENTIRE RISK AS TO ITS QUALITY AND PERFORMANCE.

IN NO EVENT WILL CI BE LIABLE FOR DIRECT, INDI-RECT, SPECIAL, INCIDENTAL, OR CONSEQUENTIAL DAMAGES RESULTING FROM ANY DEFECT IN THE PRODUCT OR ITS DOCUMENTATION.

The warranty, disclaimer, and remedies set forth above are exclusive and replace all others, oral or written, expressed or implied. No CI dealer, agent, or employee is authorized to make any modification, extension, or addition to this warranty.

Some states do not allow the exclusion or limitation of implied warranties or liability for incidental or consequential damages, so the above limitation or exclusion may not apply to you. This warranty gives you specific rights, and you may also have other rights, which vary from state to state.

## **FCC CLASS B**

This equipment has been certified to comply with the limits for a Class B computing device, pursuant to Subpart J of Part 15 of FCC rules.

## **LOOKING FOR NEW IDEAS**

Calculated Industries, a leading manufacturer of specialfunction calculators and digital measuring instruments, is always looking for new product ideas in these areas.

If you have an idea, or a suggestion for improving this product or User's Guide, please submit your comments online at www.calculated.com under "Contact Us," then "Product Idea Submittal Agreement." Thank you.

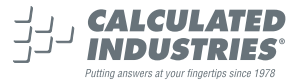

This equipment has been certified to comply with the limits for a Class B computing device. pursuant to Subpart J of Part 15 of FCC rules.

Software copyrighted and licensed to Calculated Industries, Inc. by Construction Master Technologies, LLC, 2007.

Pocket Reference Guide copyrighted by Calculated Industries, Inc. © 2007.

Material Estimator™ is a trademark and Calculated Industries® is a registered trademark of Calculated Industries, Inc.

ALL RIGHTS RESERVED

CALCULATED INDUSTRIES®

4840 Hytech Drive Carson City, NV 89706 U.S.A. 1-800-854-8075 or 1-775-885-4900 Fax: 1-775-885-4949 E-mail: info@calculated.com www.calculated.com

> Designed in the USA Printed in China

> > 10/07

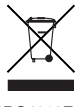

PRG4019E-A